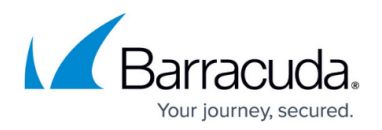

# **Statistics**

<https://campus.barracuda.com/doc/48203135/>

By default, the Barracuda NextGen Firewall F-Series generates statistics entries for most of the configured services. Each service or module creates its own statistics entries, and the system stores these entries in a database. You can view statistics for your system box and server processes, disk utilization, processor load, and traffic generation on the [STATISTICS Tab](http://campus.barracuda.com/doc/48203026/).

Note that NextGen Firewall F-Series models F10, F100, F101, F18, and F80 do not offer statistics because of their limited storage architecture.

Please note that statistical data are not suitable for reliable and consistent auditing purposes. Depending on system load or I/O utilization, the NextGen Firewall F-Series may silently drop arising statistic data to prevent negative impacts on operative functions of the system.

For reliable auditing purposes, please consult the log output of the NextGen Firewall F-Series. For further information, see [Logs.](http://campus.barracuda.com/doc/48203057/)

The NextGen Firewall F-Series generates two different types of statistics:

- **Top Statistics** Connection information. Identified by the suffix 'Top'.
- **Time Statistics** Time information. Identified by the suffix 'Time'.

Statistics data are stored in the /var/phion/stat directory. The /var/phion/stat directory is the root directory of the statistics data structure. The data files are BDB files in binary format. You can view these files with the showstat utility (/opt/phion/bin).

DO NOT change anything within this directory.

#### **Statistics Services**

The statistics package represents an integral part of the NextGen Firewall F-Series box infrastructure and consists of two box services named cstatd and gstatd, along with a utility program named dstats that is regularly invoked by cron. The dstats utility processes and deletes statistical data according to configurable rules.

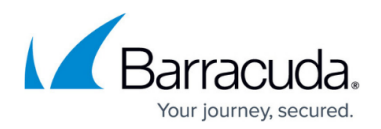

The following services are responsible for handling statistics data:

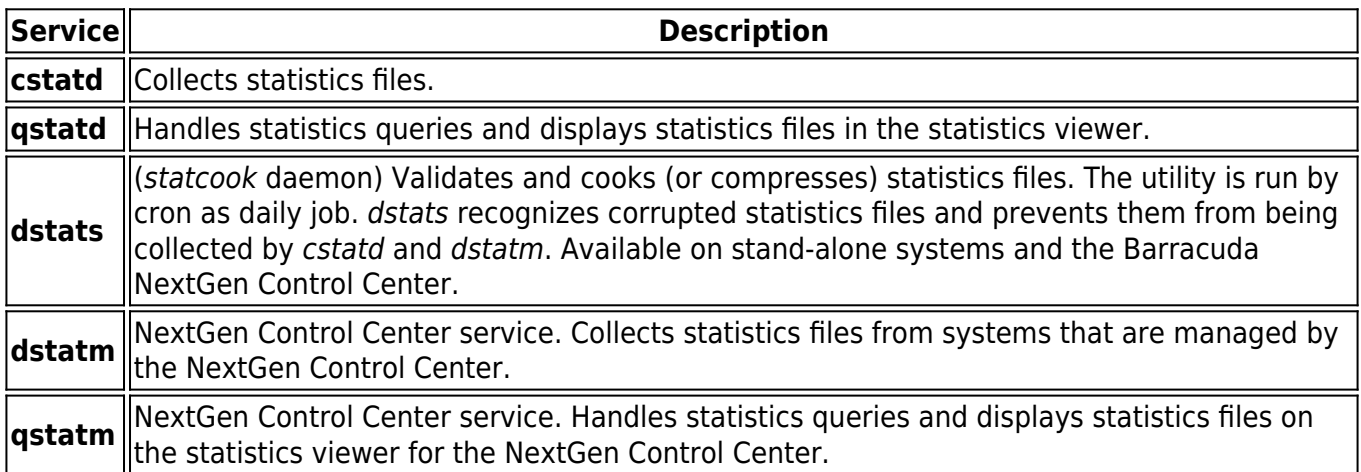

#### **Box Statistics**

You can view the following statistics for the box:

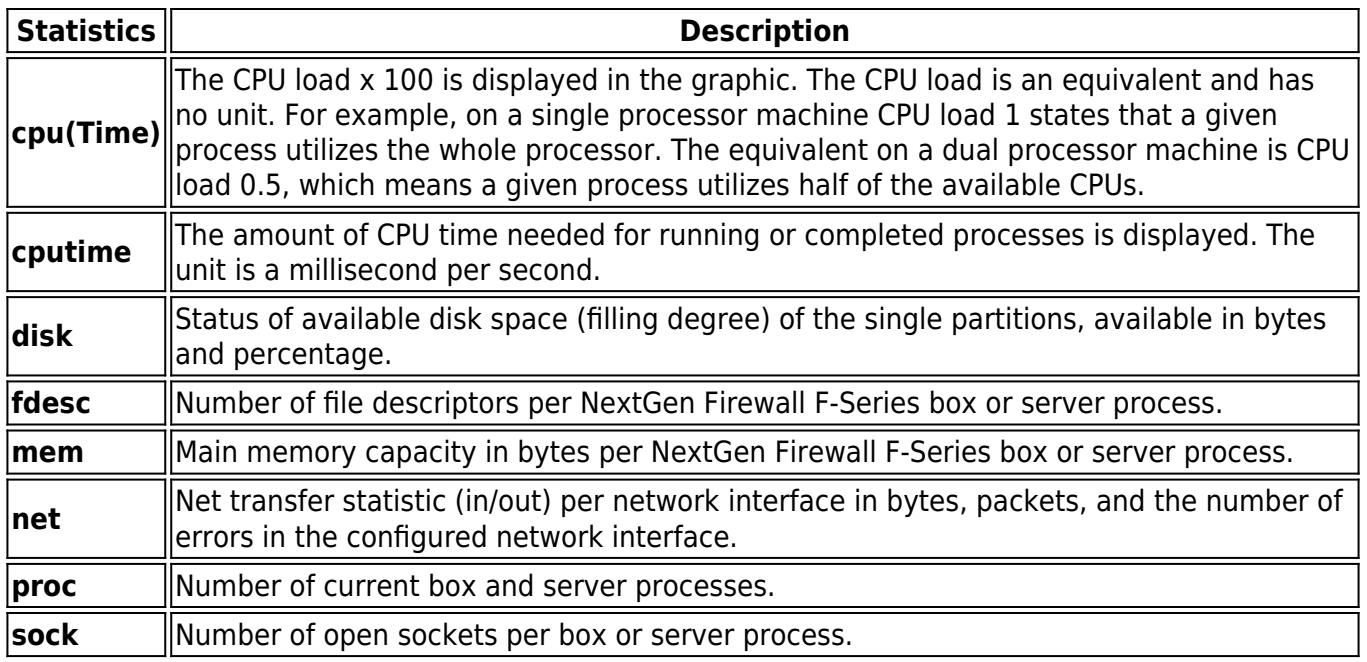

### **Server Statistics**

You can view the following statistics from the server:

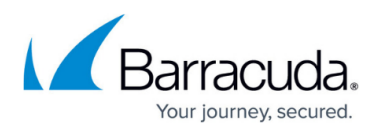

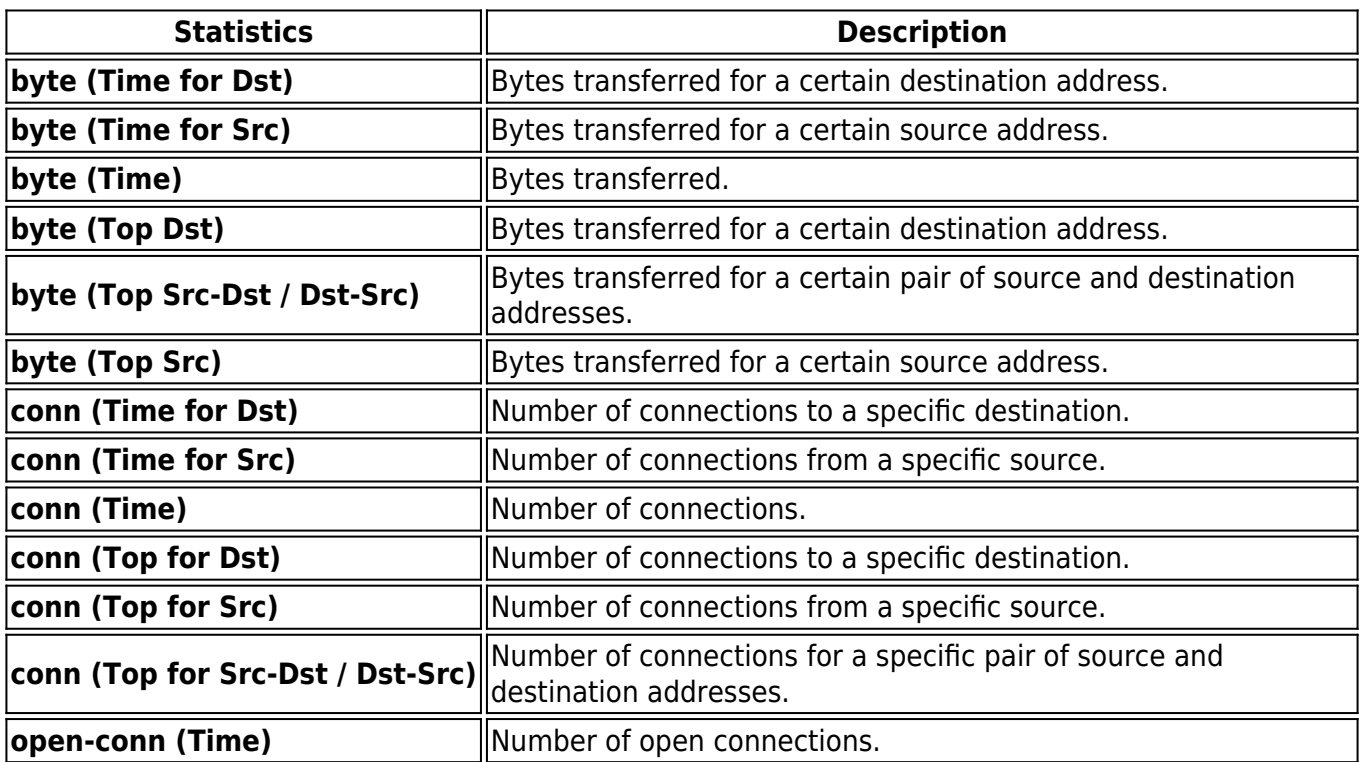

#### **Configure Statistics**

Configure the statistics settings and specify how statistics data are handled, archived, and recorded.

Make sure that the correct times are configured for your system. Otherwise, the date and time entries in the access cache will be incorrect and can cause other issues.

For more information, see [How to Configure Statistics.](http://campus.barracuda.com/doc/48203136/)

## Barracuda CloudGen Firewall

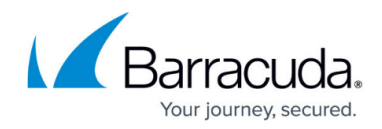

© Barracuda Networks Inc., 2020 The information contained within this document is confidential and proprietary to Barracuda Networks Inc. No portion of this document may be copied, distributed, publicized or used for other than internal documentary purposes without the written consent of an official representative of Barracuda Networks Inc. All specifications are subject to change without notice. Barracuda Networks Inc. assumes no responsibility for any inaccuracies in this document. Barracuda Networks Inc. reserves the right to change, modify, transfer, or otherwise revise this publication without notice.